# **Exercise 6F: Flood Risk Assessment.**

## ANSWERS

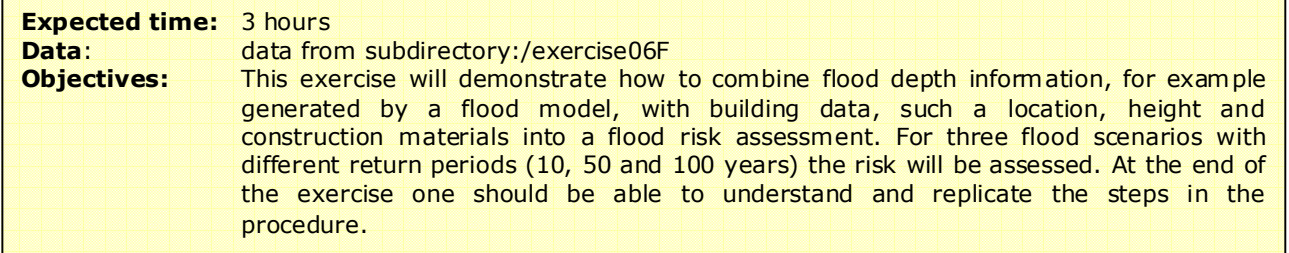

Riskcity has experienced several severe flood events, which have caused damage. In order to evaluate the flood risk, flood depth maps have been generated with a hydraulic model for different return periods. Because of the limited amount of time, will only consider only three flood scenarios with return periods of 10, 50 and 100 years.

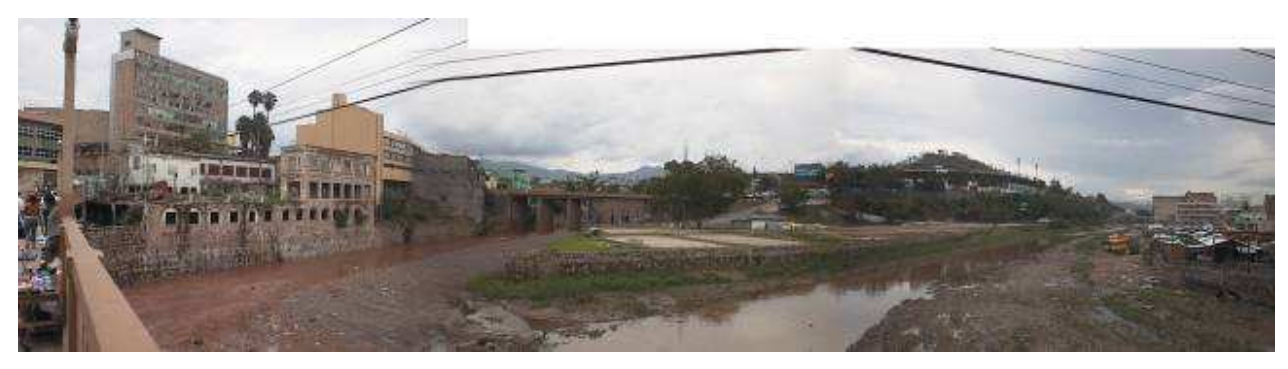

*Figure Buildings in the confluence of the two rivers in RiskCity*

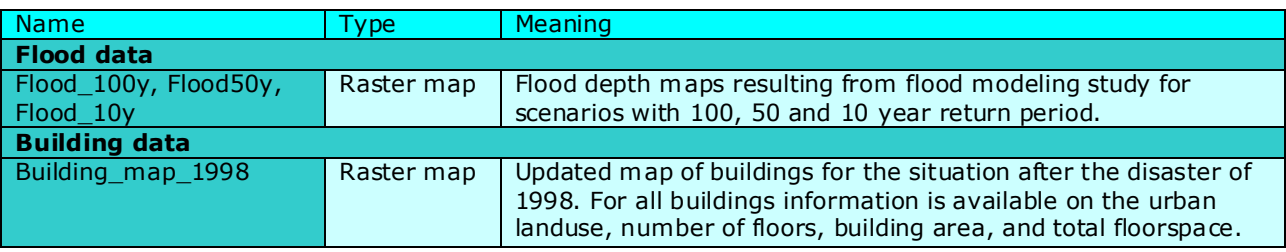

#### PART 1

In this exercise we follow the quantitative risk assessment approach, which tries to quantify the risk according to the risk definition given in chapter 1 of the Guide Book. As explained in chapter 1 this equation has the basic form:

 $Risk = Hazard * Valnerability * Amount of elements-at-risk$ 

This equation is not only a conceptual one, but can be actually calculated with spatial data in a GIS to quantify risk from hazards. The way in which the amount of elementsat-risk are characterized (e.g. as number of buildings, number of people, economic value or the area of qualitative classes of importance) also defines the way in which the risk is presented. The hazard component in the equation actually refers to the probability of occurrence of a hazardous phenomenon with a given intensity within a specified period of time (e.g. annual probability). For calculating risk quantitatively using equation 1 the vulnerability is limited to physical vulnerability of the elements-atrisk considered, determined by the intensity of the hazard event and the characteristics of the elements-at-risk (e.g. building type). The equation can be modified in the following way:

 $R_s = P_T * P_1 * V * A$ 

in which:

- $P<sub>T</sub>$  is the temporal (e.g. annual) probability of occurrence of a specific hazard scenario with a given return period in an area;
- $P<sub>l</sub>$  is the locational or spatial probability of occurrence of a specific hazard scenario with a given return period in an area impacting the elements-at-risk;
- V is the physical vulnerability, specified as the degree of damage to a specific elementat-risk given the local intensity caused due to the occurrence of the hazard scenario;
- A is the quantification of the specific type of element at risk evaluated.

It is important here to indicate that the amount can be quantified in different ways, and that the way the amount is quantified also the risk is quantified. For instance the amount can be given in numbers, such as the number of buildings (the risk is then the number of buildings that might suffer damage), number of people (e.g. injuries/ casualties/affected), the number of pipeline breaks per kilometer network etc. The elements at risk can also be quantified in economic term s. It is then usually expressed as damage.

In order to be able to evaluate these components we need to have spatial information as all components vary spatially, as well as temporally. The temporal probability of occurrence of the hazard scenario ( $P_T$ ) has also a spatial component. For example a flood with a given return period has a certain extension, and spatial variation of intensity. The term  $(P_L)$  indicating the spatial probability of occurrence and impact. This is not relevant for all types of hazards, and in many cases this probability can be indicated as 1, given a specific hazard scenario (e.g. the area that will be flooded given a return period of 50 years).

#### $\mathbb{F}$

- Open the raster map Flood\_100y and add the raster map building\_map\_1998. Make this last map 50% transparent. Open the Pixel-Information window and explore the flooded areas and the water depths at these locations.
- Close the map window.

As you can see large parts of the center of the city are flooded, but also further North you will find buildings that are affected by the water. The water depths may reach up to 8 meters in certain locations!

In the following exercise we will analyse how many buildings are affected in the three flood scenarios.

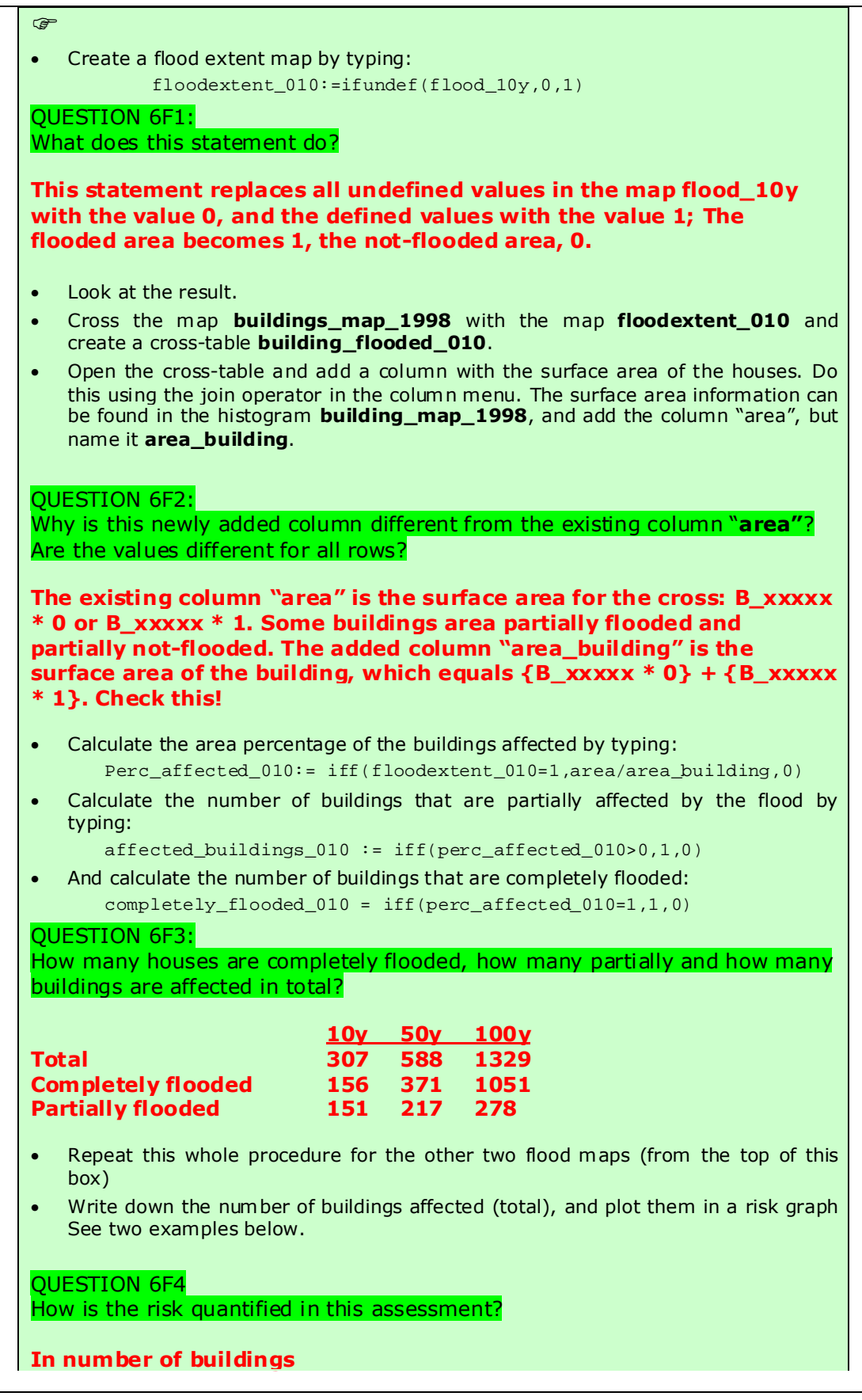

**RiskCity exercise 6F** 

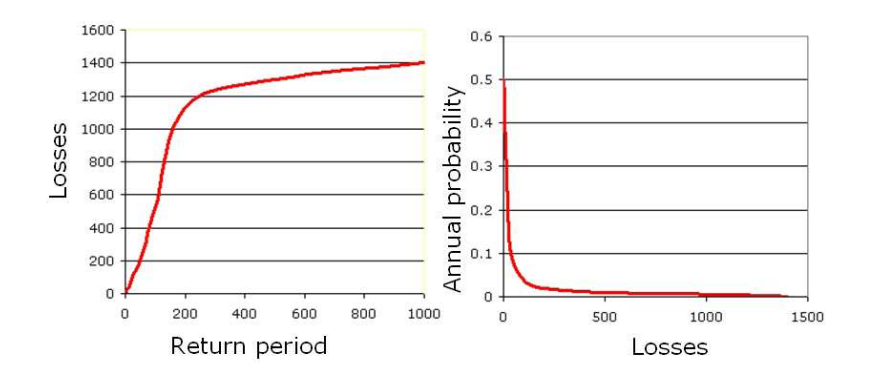

Two ways to represent a risk curve. Left: Plotting losses against return period. Right: plotting losses against annual probability.

There are several ways to express economic losses. The Probable Maximum Losses (PML) is the largest loss believed to be possible in a defined return period, such as 1 in 100 years, or 1 in 250 years. In the graphs shown above the PML for 1 in 1000 years is 1400. The risk can also be represented as a curve, in which all scenarios are plotted with their return periods or probability and associated losses. Such a risk curve is also called the Loss Exceedance Curve (LEC). The left graph has the advantage that it is better visible which return periods have the largest contribution to losses. The right curve can be used directly to calculate the Average Annual Losses (AAL). This is done by calculating the area under the curve (also Guide Book, session 6.5.5).

We will now add the calculated percentage of buildings affected to the table building\_map\_1998.

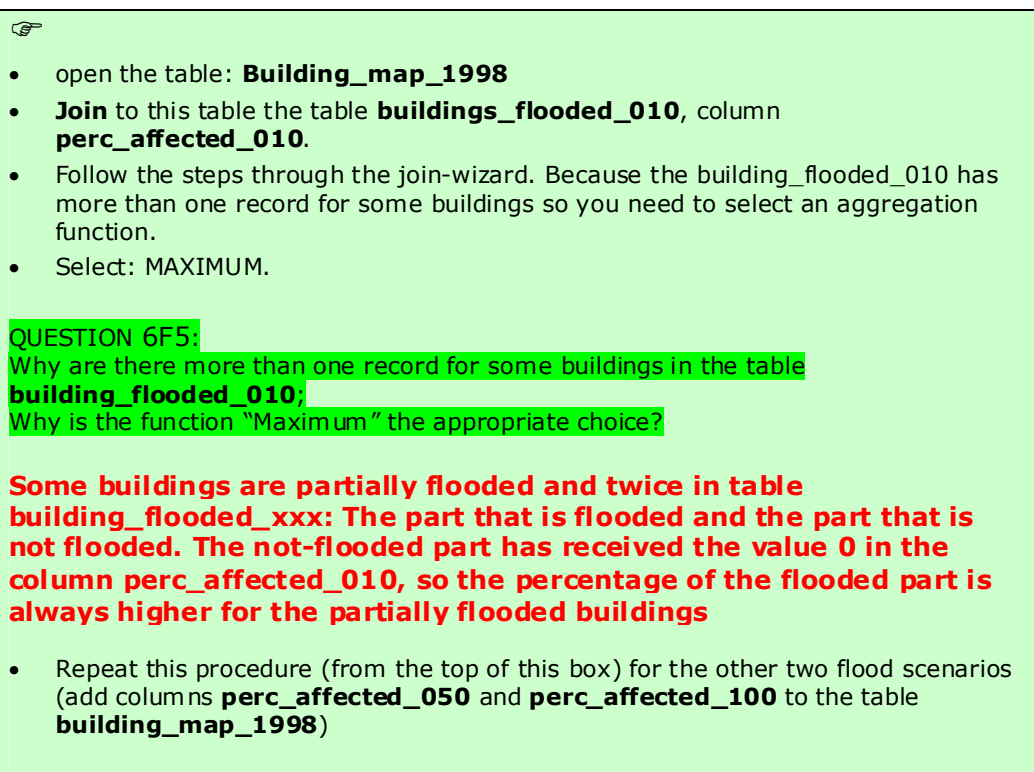

#### PART 2

In the following part of this exercise we will make a link between the building properties (vulnerability of the elements-at-risk) and the characteristics of the hazard (in this case, flood depth). In order to do this we have to prepare the data to be able to make this link; The flood depth maps must be classified (sliced in ILWIS terminology) and the buildings must be characterized in a way that makes sense for flood risk. Based on experience of past flood events there are two major characteristics of buildings that define the vulnerability. These are: construction material and number of floors. We will create a new class based on a combination of these two parameters and we will link these with the classified flood depth maps.

#### $\rightarrow$

We will classify the three flood depth maps (flood 10y, flood 50y and flood 100y.

Create a group domain **flooddepth** and insert the following class-boundaries:

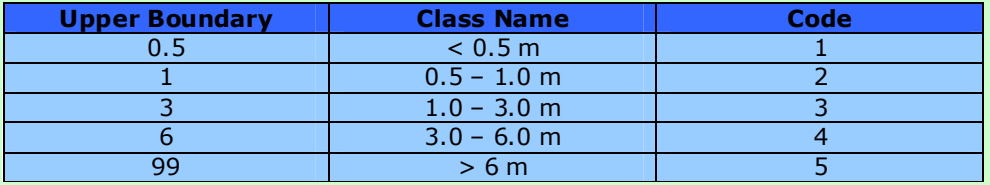

Slice the three flood depth maps and name the: flood 010 cla, flood 050 cla and flood 100 cla.

Now we prepare the building characteristics. Step 1 is to create a domain with the three main types of building materials:

• Create a class domain **building\_mat** and insert the following three classes:

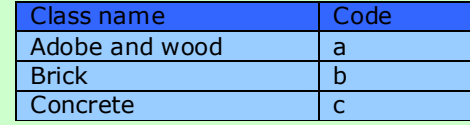

- Right-click on the domain landuse and select "create table". Name it building\_mat
- Open the table **building\_mat** and add a column **building\_mat** and give it the domain building\_mat
- Fill in the table as shown in the figure below.

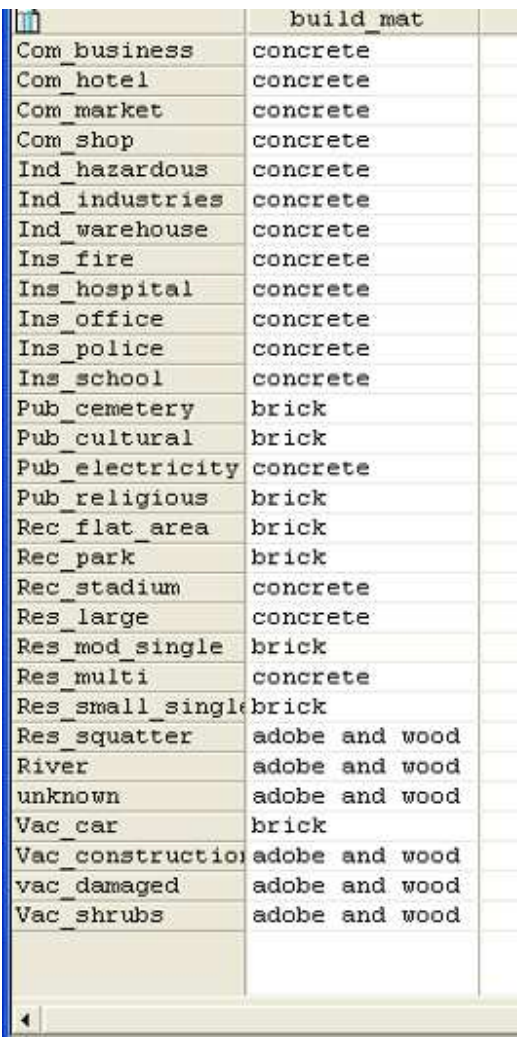

Step 2 is to reclassify the building according to their number of floors. This was already done in the table building\_map\_1998, but this classification does not suit our purpose. We want to have the houses classified in three classes: 1 floor buildings, 2 floors and n floors. We do this because the floods usually affect the first (ground) floor, sometimes the second floor and only in exceptional cases it reaches the higher floors.

#### $\mathbb{Q}$

• Create a group domain **Nr\_floors** and insert the following classes:

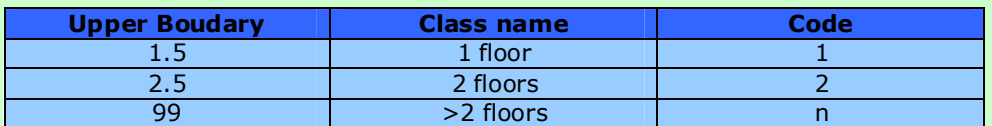

- Open the table **building\_map\_1998**
- In order to reclassify the number of floors type the following in the table command line:

Nr\_floors\_flood := CLFY(nr\_floors,Nr\_floors)

- Now we want to add the construction material to the table. We do this using the join option in the column menu.
- Select the table **Building\_mat**, column **Building\_mat** and go through the join-wizard accepting all defaults.

In the following step we will merge the building material with the number of floors so we have characterized the buildings as a function of these two parameters.

• Type the following instruction in the table command line:

Build\_type:=code(build\_mat)+code(nr\_floors\_flood)

A new column is added to the table with 9 codes: a1, a2, an, b1, b2, bn, c1, c2 and cn.

QUESTION 6F6: What do these codes mean?

a1 = Adobe and wood, 1 floor a2 = Adobe and wood, 2 floors an = Adobe and wood, >2 floors

- $b1 =$  Brick, 1 floor b2 = Brick, 2 floors bn = Brick, >2 floors
- c1 = Concrete, 1 floor c2 = Concrete, 2 floors cn = Concrete, >2 floors

The domain of these codes is "string" (check this!).

- Double-click on the column header and select the option "create domain from strings in column". Domain name is Build\_type
- Close the table.

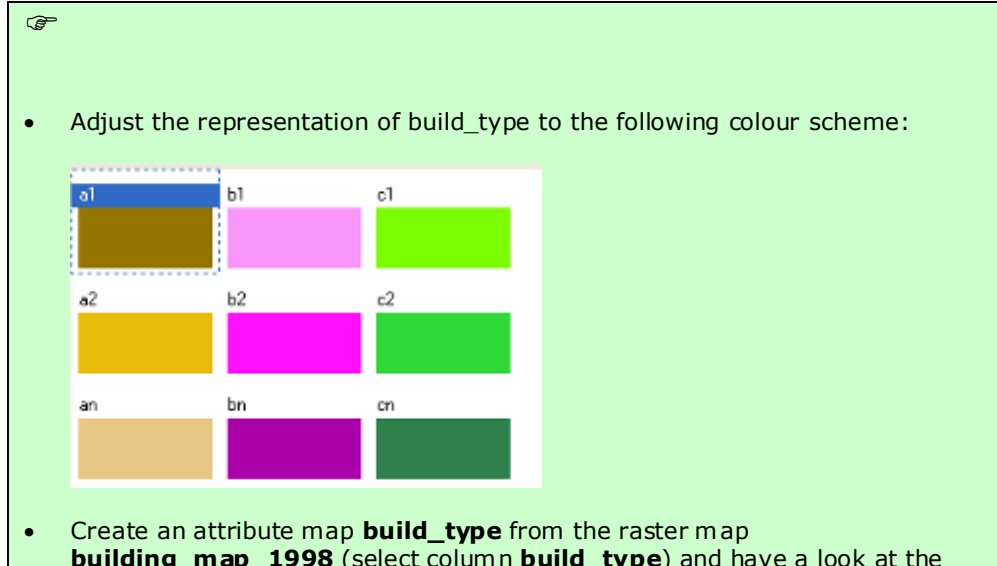

**building\_map\_1998** (select column **build\_type**) and have a look at the resulting map.

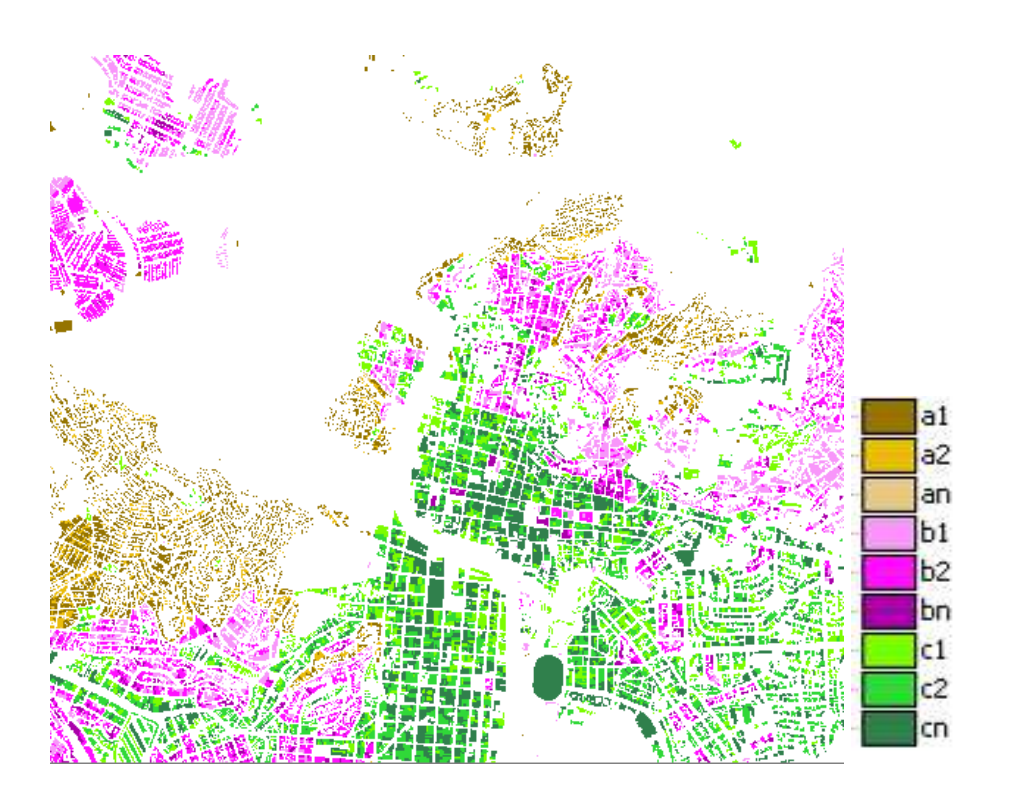

We have now almost all the required data for the flood risk assessment: We have a map with a characterization of the buildings (**build\_type**) and we have three maps for different flood hazard scenarios (flood\_010\_cla, flood\_050\_cla and flood 100 cla). The only thing lacking are the vulnerability curves like the ones you created in exercise 5a. In the following, final part of this exercise we will create a 2 dimensional table in which we insert the flood vulnerability curves for each of the 9 buildings types. With this table we will obtain the damage fraction to the buildings caused by the flood.

#### $\mathbb{F}$

- Create a new 2-dimensional table. Give it the name flood\_vuln; Primary  $domain = build_type$ , secondary domain = flooddepth. The value range is: 0 to 1 and precision is 0.01
- Fill in the table as shown in the figure below.
- Close the table

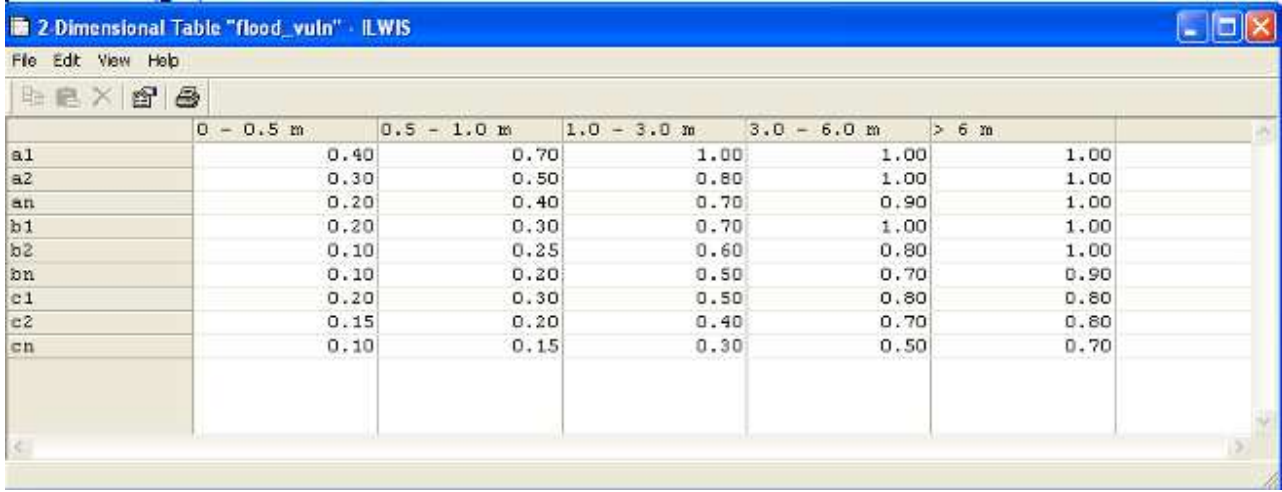

The 2-dimensional table is used to integrate the data from two different maps into one output map. We will compare the depth map with building type map and for each pixel the corresponding output value is read from the table, e.g. build\_type =  $c2$  and flood depth =  $1.0 - 3.0$  m, then the vulnerability value =  $0.40$ .

#### **RiskCity exercise 6F**

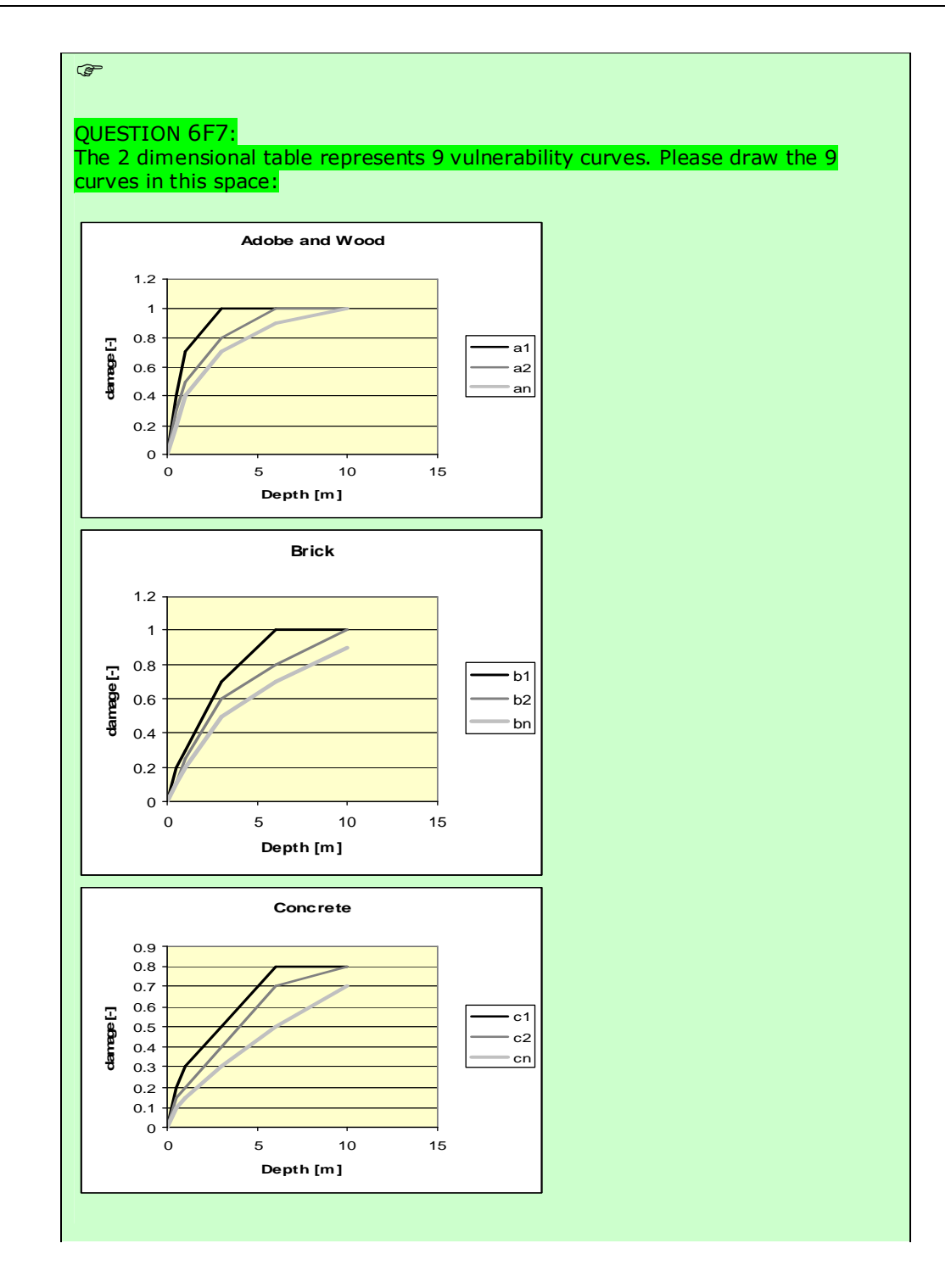

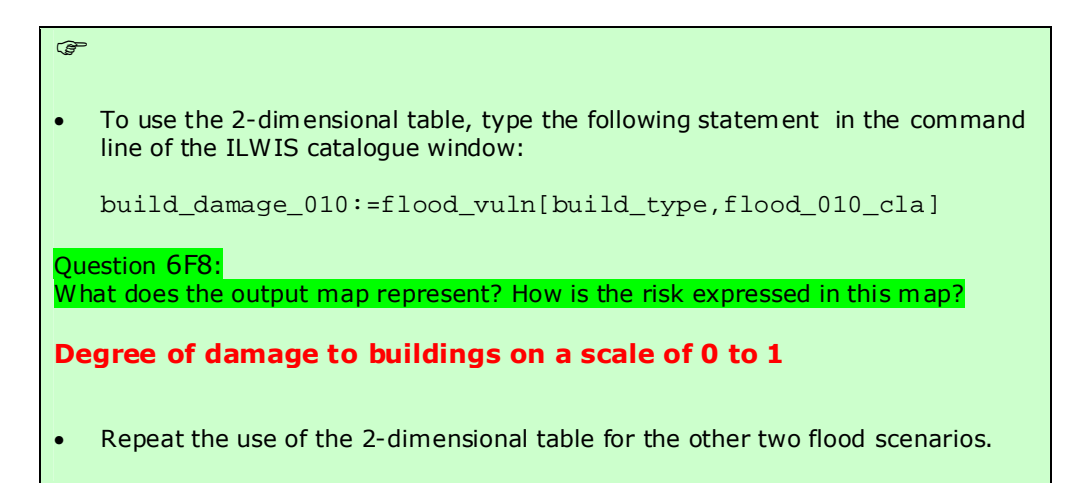

Now the flood risk maps are finished. However, it is useful to be able to represent this map as an attribute map to the map **building\_map\_1998**. To do that we first cross the **build\_damage** maps with the **building\_map\_1998** and then we join the resulting table to the table **building\_map\_1998**.

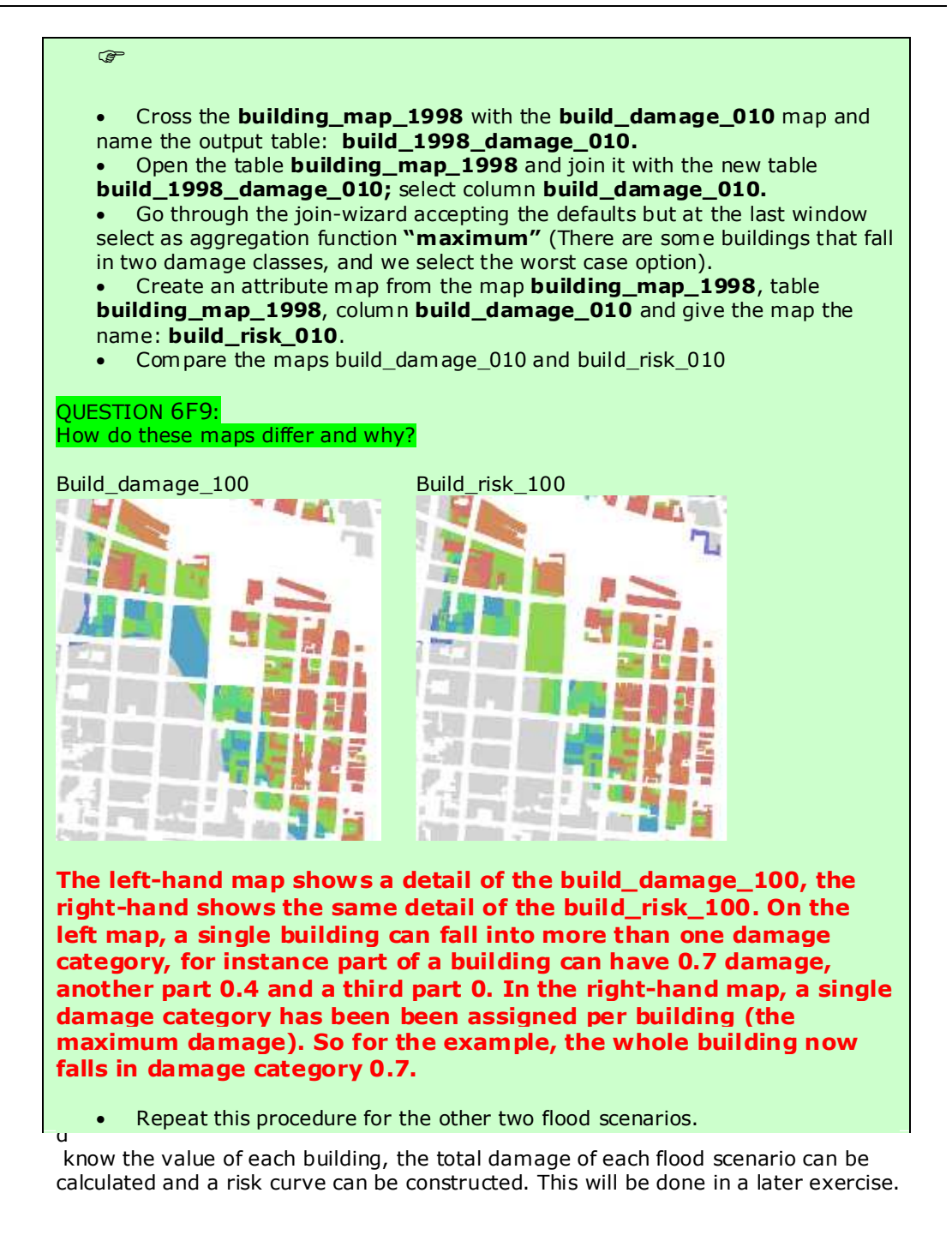

### To be handed in:

- The risk curves of part 1
- The 3 build\_risk\_xxx maps of part 2 (screen-dumps or exported as bitmaps).

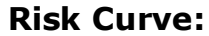

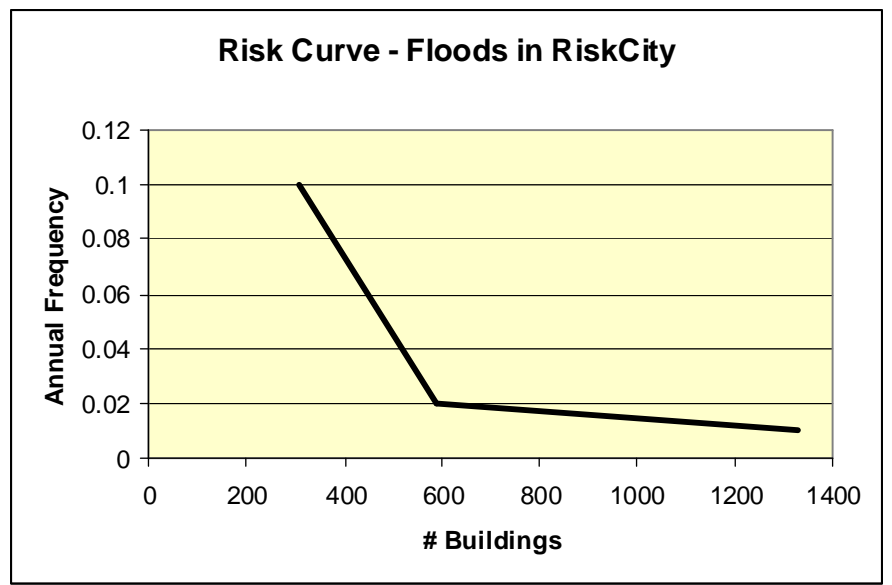

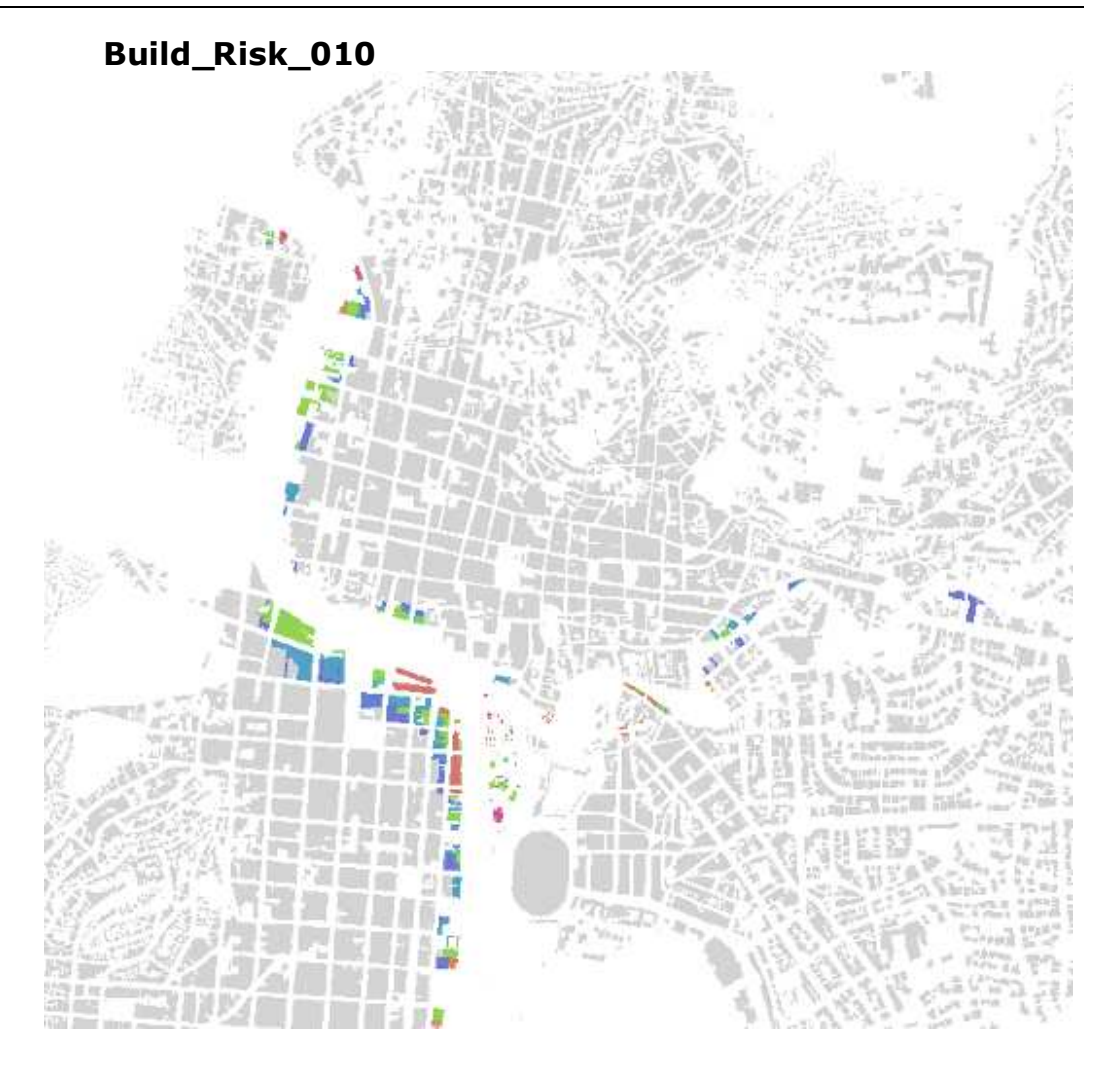

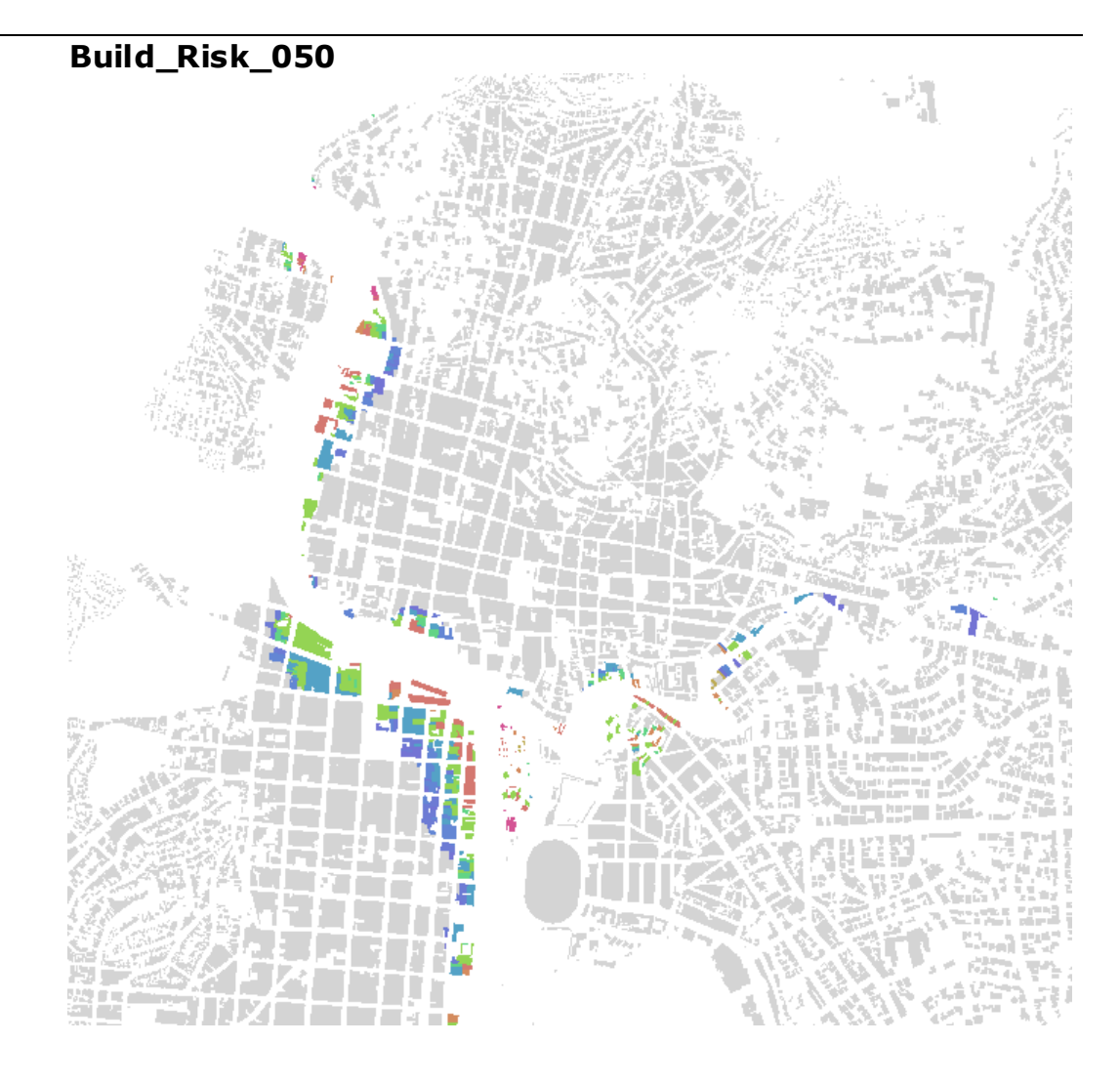

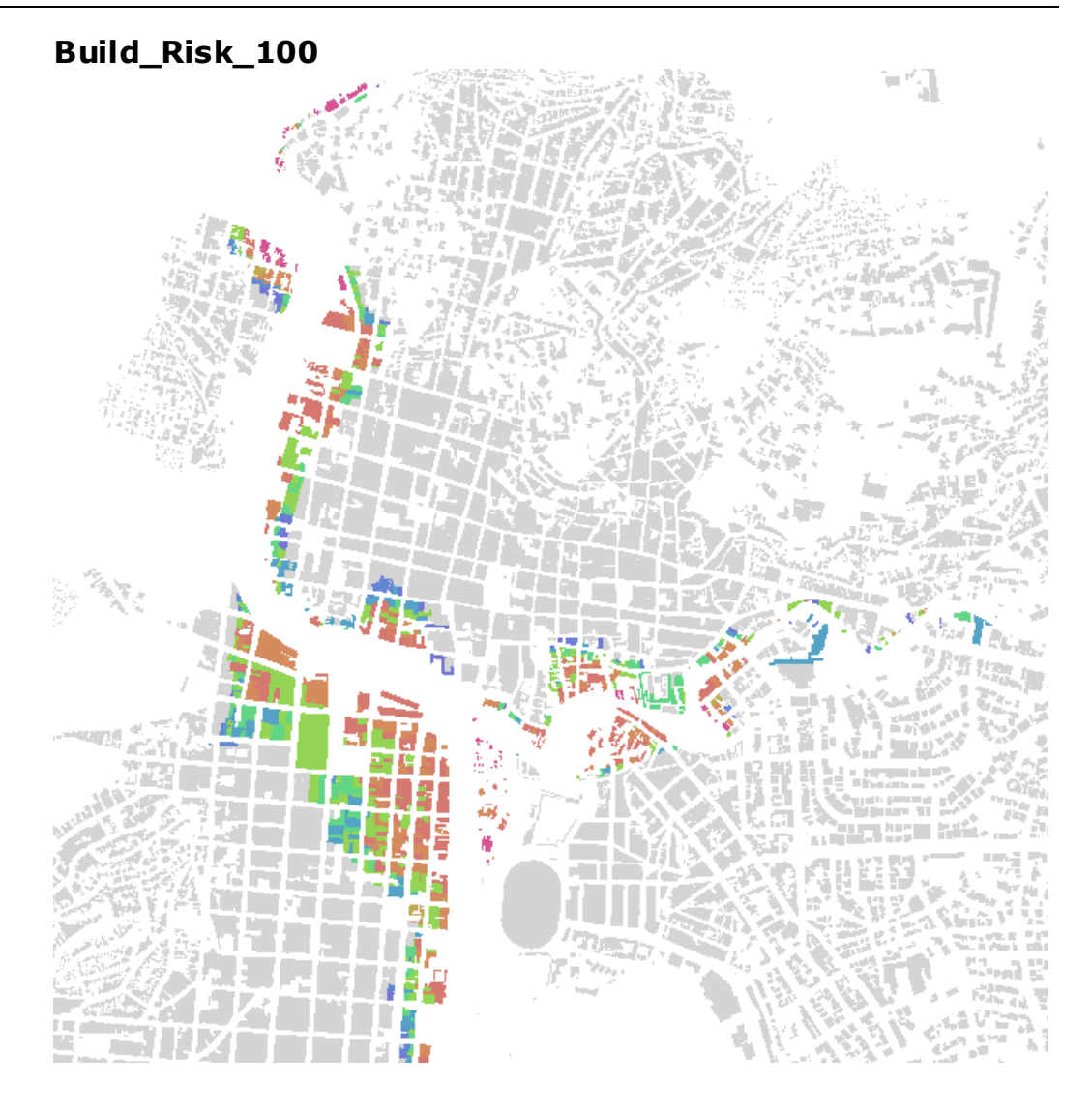